## Registrujte váš výrobok a získajte podporu na www.philips.com/welcome

BDP3100

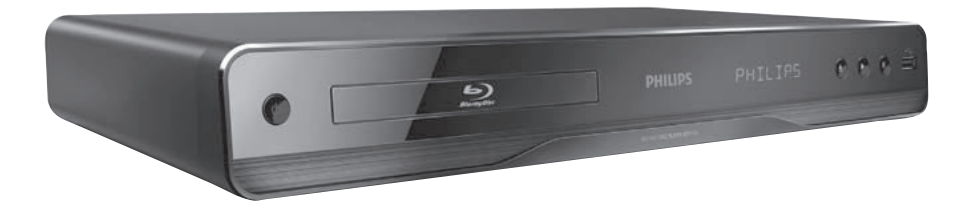

Návod na obsluhu

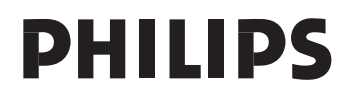

#### LASER

#### **UPOZORNENIE:**

POUŽITIE OVLÁDAČOV, NASTAVENÍ ALEBO INÝCH POSTUPOV AKO SÚ ODPORÚČANÉ V TOMTO NÁVODE MÔŽE MAŤ ZA NÁSLEDOK NEBEZPEČNÉ ŽIARENIE.

#### **UPOZORNENIE:**

VIDITEĽNÉ A NEVIDITEĽNÉ LASEROVÉ ŽIARENIE PRI OTVORENÍ A DEAKTIVÁCII BLOKOVACIEHO ZARIADENIA. NEPOZERAJTE SA DO LÚČA.

#### **UMIESTNENIE:**

VO VNÚTRI, V BLÍZKOSTI MECHANIKY POHONU.

Varovanie! Toto zariadenie pracuje s laserovým lúčom. Pri nesprávnej manipulácii so zariadením (v rozpore s týmto návodom) môže dôjsť k nebezpečnému ožiareniu. Preto zariadenie počas používania neotvárajte ani nesnímajte jeho kryty. Akúkoľvek opravu vždy prenechajte na špecializovaný servis.

Nebezpečenstvo! Pri zložení krytov a odistení bezpečnostných spínačov hrozí nebezpečenstvo neviditeľného laserového žiarenia!

Chráňte sa pred priamym zásahom laserového lúča.

Ak by ste z akéhokoľvek dôvodu zariadenie demontovali, vždy najskôr vytiahnite sieťovú šnúru.

Zariadenie chráňte pred akoukoľvek vlhkosťou aj pred kvapkami vody.

# **POZOR!**

Prítomnosť laserového žiarenia! Neodkrývať, pokým je prístroj napojený na zdroj elektrickej energie!

Technické údaje laseru:

- Typ laseru:
	- Laserová dióda BD disku: AlGaInN
	- Laserová dióda DVD disku: AlGaInP
	- Laserová dióda CD disku: AlGaInP
- Vlnová dĺžka:
	- $BD: 405 + 5 \text{ nm}/-5 \text{ nm}$
	- $\cdot$  DVD: 655 +10 nm/-10 nm
	- CD: 790 +10 nm/-20 nm
- Výstupný výkon:
	- BD: Max. menovitý: 20 mW
	- DVD: Max. menovitý: 6 mW
	- CD: Max. menovitý: 7 mW

Tento výrobok je v súlade so smernicou EEE.

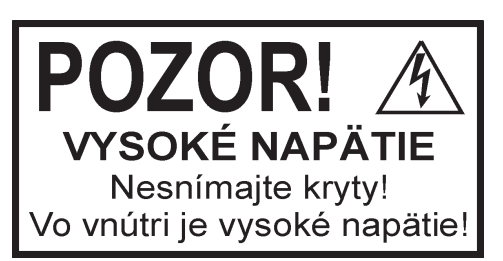

Použitie ovládačov, nastavení alebo iných postupov ako sú odporúčané v tomto návode môže mať za následok nebezpečné žiarenie alebo nekorektné fungovanie prístroja.

## Obsah

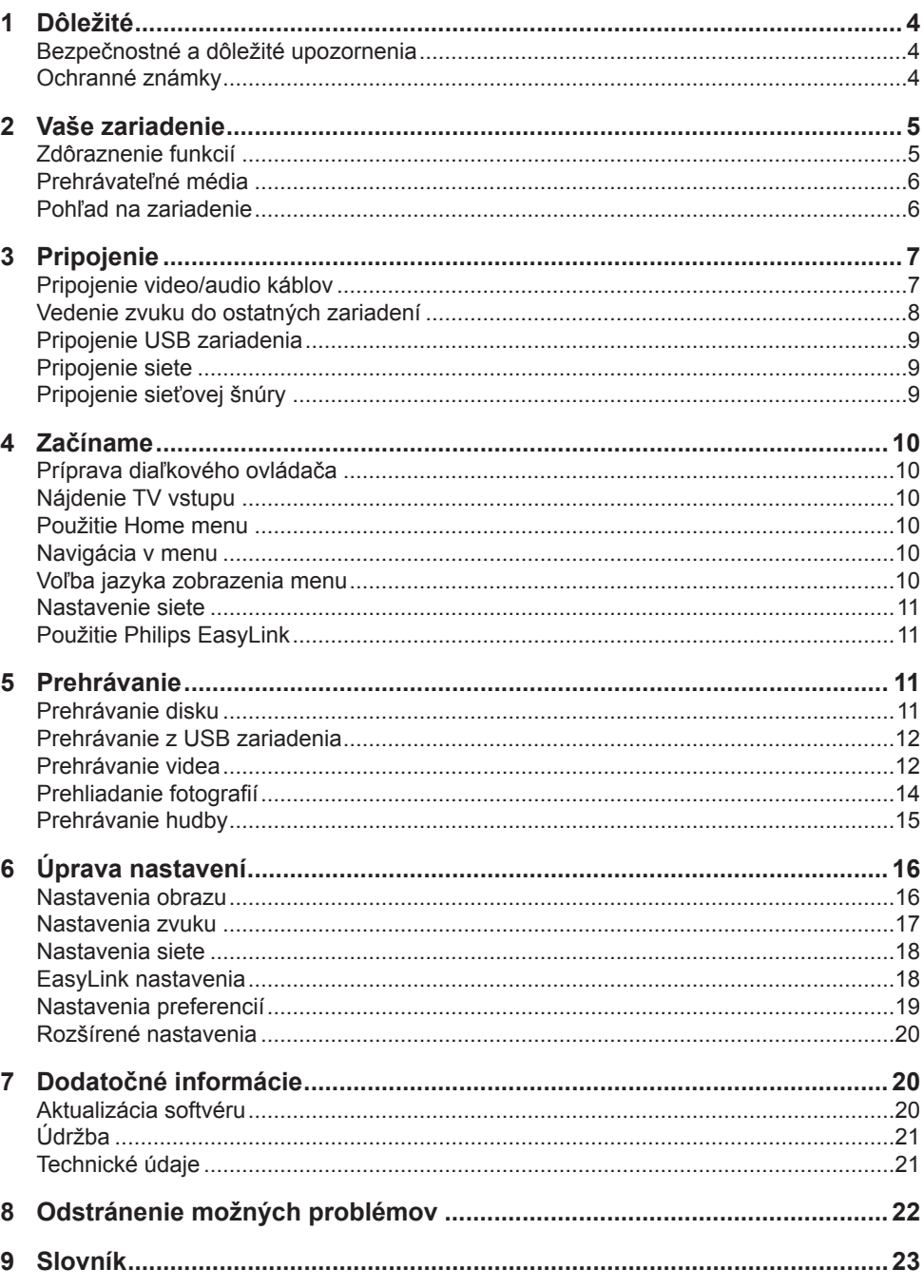

## 1 Dôležité

## Bezpečnostné a dôležité upozornenia

### Varovanie

- Riziko prehrievania! Nikdy neinštalujte systém domáceho kina do stiesnených priestorov. Vždy ponechajte priestor najmenej 10 cm okolo zariadenia na zaistenie ventilácie. Zaistite aby záclony ani iné predmety nikdy nezakrývali vetracie otvory na zariadení.
- Nikdy neumiestňujte zariadenie, diaľkový ovládač ani batérie do blízkosti otvoreného ohňa alebo iných zdrojov tepla, vrátane priameho slnečného žiarenia.
- Používajte toto zariadenie len v interiéri. Udržuje toto zariadenie ďalej od vody, vlhkosti a predmetov naplnených vodou.
- Nikde neumiestňujte toto zariadenie na elektrické zariadenie.
- Zdržiavajte sa ďalej od tohto zariadenia počas búrky.
- Ak je koncovka sieťovej šnúry alebo spojovač používaný ako odpojovacie zariadenie, odpojenie zariadenia by malo byť ľahko dostupné.
- Po otvorení hrozí riziko viditeľného a neviditeľného laserového žiarenia. Nevystavujte sa tomuto žiareniu.

#### **CLASS 1 LASER PRODUCT**

Tento výrobok je v súlade s požiavkami a inými relevantnými opatreniami smernice 2006/95/EC (Low Voltage), 2004/108/EC (EMC).

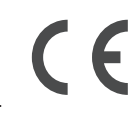

#### Likvidácia starého zariadenia a batérií

Váš výrobok je vyvinutý a vyrobený z vysoko kvalitných materiálov a komponentov, ktoré je možné recyklovať a opätovne použiť.

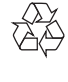

Ak sa na zariadení nachádza tento symbol prečiarknutého odpadkového koša na kolieskach, znamená to že výrobok je krytý Európskou smernicou

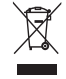

2002/96/EC. Informujte sa prosím o miestnom systéme separovaného zberu elektrických a elektronických produktov.

Konajte prosím v súlade s vašimi miestnymi smernicami a nelikvidujte vaše staré zariadenia s bežným domovým odpadom.

Správna likvidácia vášho zariadenia pomôže zabrániť možnému negatívnemu vplyvu na životné prostredie a ľudské zdravie.

Váš výrobok obsahuje batérie zastrešené Európskou smernicou 2006/66/EC, ktoré nemôžu byť likvidované s bežným domovým odpadom.

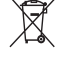

Informujte sa prosím o miestnom systéme separovaného zberu batérií. Správna likvidácia batérií pomôže zabrániť možnému negatívnemu vplyvu na životné prostredie a ľudské zdravie.

#### Poznámka o autorských právach

Toto zariadenie obsahuje technológiu ochrany, ktorá

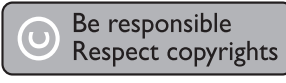

je schránená určitými U.S. patentmi a ostatnými intelektuálnymi vlastníckymi právami vlastnenými spoločnosťou Macrovision Corporation a ostatnými vlastníkmi práv. Použitie tejto ochrannej technológie musí byť schválené spoločnosťou Macrovision Corporation a je určená pre domáce a iné obmedzené použitie, len ak to nie je inak určené spoločnosťou Macrovision Corporation. Zmena alebo deaktivácia je zakázaná.

#### **Otvorený zdrojový softvér**

Tento BD prehrávač obsahuje otvorený zdrojový softvér. Spoločnosť Philips týmto poskytuje doručenie, na požiadanie, pre naúčtovanie maximálne ceny fyzického vykonania zdrojovej distribúcie, kompletnú strojovo čitateľnú kópiu príslušného zdrojového kódu priemerne použitého pre softvérovú výmenu. Táto ponuka platí pre obdobie 3 rokov od dátumu zakúpenia tohto zariadenia.

Na zaistenie zdrojového kódu, píšte: Program Manager – Home Audio Video BU AVM

Innovation Site Singapore Philips Electronics Singapore Pte Ltd 620A, Lorong 1 Toa Payoh, Singapore 319762

## Ochranné známky

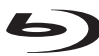

Blu-ray Disc "Blu-ray Disc" a logo "Blu-ray Disc" sú ochranné známky.

**HIDMI** a HDMI logo a High-Definition Multimedia Interface sú ochranné známky alebo registrované ochranné známky spoločnosti HDMI licensing LLC.

## **MDOLBY**

#### **TRUETE**

**DIGITAL PLUS** Vyrobené pod licenciou spoločnosti Dolby Laboratories. Dolby a symbol dvojitého D sú ochranné známky Dolby Laboratories.

### *<u>disan</u>*

Master Audio Vyrobené pod licenciou U.S. patent č. 5,451,942; 5,956,674; 5,974,380; 5,978,762; 6,226,616; 6,487,535; 7,212,872; 7,333,929; 7,392,195; 7,272,567 a ostatnými U.S. a svetovými patentmi. DTS a symbol sú registrované ochranné známky a DTS-HD, DTS-HD Master Audio a DTS logá sú ochranné známky spoločnosti DTS, Inc. Zariadenie zahŕňa softvér. © DTS, Inc. Všetky práva vyhradené.

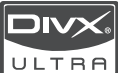

ULTRA NIEČO O DIVX VIDEO: DivX<sup>®</sup> je formát digitálneho videa vytvorený spoločnosťou DivX, Inc. Toto je oficiálne DivX certifikované zariadenie ktoré prehráva DivX video. Navštívte www.divx.com pre viac informácií a softvérových nástrojoch na konvertovanie vašich súborov na DivX video.

NIEČO O DIVX VIDEO-ON-DEMAND: Toto DivX Certified® zariadenie musí byť registrované pre prehrávanie DivX Video-on-Demand (VOD) obsahu. Na vygenerovanie registračného kódu, prejdite do časti DivX VOD v menu nastavení vášho zaradenia. Prejdite na vod.divx.com s týmto kódom na vykonanie procesu registrácie a získanie viacerých informácií o DivX VOD. DivX® a DivX Ultra® sú registrované ochranné známky DivX, Inc. a sú použité pod licenciou.

## $^{\prime}\!E$  <sub>BONUSVIEW™</sub>

"BD LIVE" a "BONUSVIEW" sú ochranné známky Blu-ray Disc Association.

AVCHD<sub>™</sub> "AVCHD" a logo "AVCHD" sú ochranné známky spoločnosti Matsushita Electric Industrial Co., Ltd a Sony Corporation.

**X.V.Colour** x.v.Colour" je ochranná známka spoločnosti Sony Corporation.

 USB-IF Logá sú ochranné značky Universal Serial Bus Implementers Forum, Inc.

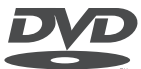

V I D E O "DVD-VIDEO" je ochranná známka DVD Format/Logo Licensing Corporation.

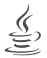

 Java a všetky ostatné Java ochranné známky a logá sú ochranné známky alebo registrované ochranné známky spoločnosti Sun Microsystems, Inc. v USA a/alebo iných štátoch.

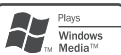

Windows Media a Windows logo sú ochranné známky, alebo registrované ochranné známky Microsoft Corporation v USA a/alebo iných štátoch.

## 2 Vaše zariadenie

Blahoželáme k vašej kúpe a vítame vás vo Philips! Pre plné využitie podpory, ktorú ponúka spoločnosť Philips (napr. aktualizácia softvéru výrobku) zaregistrujte váš na www.philips.com/ welcome.

Ak kontaktujete spoločnosť Philips, budete požiadaní zadať číslo modelu a sériové číslo vášho zariadenia. Číslo modelu a sériové číslo sa nachádza na zadnej strane vášho zariadenia. Tu si zapíšte dané čísla:

Číslo modelu **za naprovince za naprovince za naprovince za naprovince za naprovince za naprovince za naprovince** Sériové číslo

## Zdôraznenie funkcií

#### **Zábava s vysokým rozlíšením**

Sledujte obsah disku s vysokým rozlíšením prostredníctvom HDTV (Televízor s vysokým rozlíšením), pripojte ho pomocou vysoko rýchlostného HDMI kábla (1.3 alebo kategórie 2). Môžete si vychutnať jedinečnú kvalitu až 1080p rozlíšenia s rýchlosťou 24 snímok za sekundu s výstupom progresívneho snímania.

#### **BD-Live**

Pripojte tento prehrávač k webovým stránkam filmových štúdií prostredníctvom LAN portu na sprístupnenie rôznej škály aktuálneho obsahu (napr., obnovené ukážky a exkluzívne špeciálne funkcie).

## Prehrávateľné média

Toto zariadenie môže prehrávať:

- BD-Video, BD-R/RF2.0
- DVD, DVD-Video, DVD+R/+RW, DVD-R/-RW, DVD+R/-R DL (Dual Layer)
- Video CD/SVCD
- Audio CD, CD-R/CD-RW, MP3 media, WMA media, JPEG súbory
- DivX (Ultra) media
- USB flash zariadenie

## Regionálne kódy

Môžete prehrávať disky s nasledujúcimi regionálnymi kódmi.

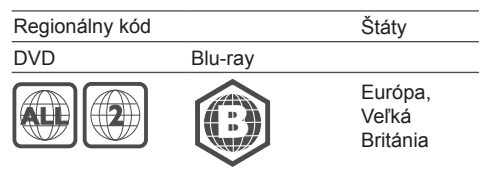

## Pohľad na zariadenie

#### Hlavné zariadenie

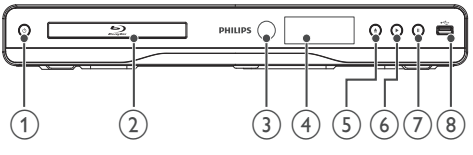

#### $(1)$

- Slúži na zapnutie tohto zariadenia alebo jeho prepnutie do pohotovostného režimu.
- (2) Priestor pre disk
- 3) IR senzor
	- Detekovanie signálov z diaľkového ovládača. Nasmerujte diaľkový ovládač na IR senzor.
- (4) Displei
- $(5)$   $\triangle$ 
	- Otvorenie alebo zatvorenie priestoru pre disk.
- ெ
	- Spustenie alebo pokračovanie v prehrávaní.
- $(7)$  II
	- Slúži na pozastavenie prehrávania.
- $\circ$   $\leftrightarrow$  konektor
	- Slúži na pripojenie USB flash zariadenia.

### Diaľkový ovládač

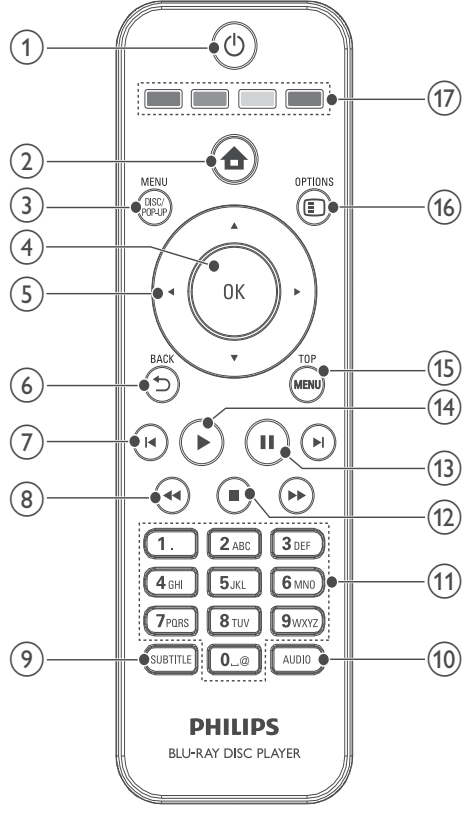

#### $(1)$

- Slúži na zapnutie tohto zariadenia alebo jeho prepnutie do pohotovostného režimu.
- Pri aktivácii EasyLink, stlačte a podržte na najmenej tri sekundy na prepnutie všetkých pripojených HDMI CEC vyhovujúcich zariadení do pohotovostného režimu.
- $(2)$   $\triangle$ 
	- Sprístupnenie home menu tohto zariadenia.

#### **DISC MENU / POP-UP MENU**

- **BD**: Sprístupnenie alebo zatvorenie rozbaľovacieho menu.
- **DVD**: Sprístupnenie alebo zatvorenie menu disku.

#### **OK**

• Potvrdenie zadania alebo voľby.

#### $(5)$   $\triangle$   $\blacktriangleright$

• Slúžia na prechádzanie cez menu.

#### **BACK**

• Návrat do predtým zobrazeného menu.

#### $\sqrt{2}$ **I**

• Preskočenie na predchádzajúci alebo nasledujúci titul, kapitolu alebo skladbu.

#### $\circledR$  44/ $\blacktriangleright$

• Rýchle vyhľadávanie smerom dozadu alebo dopredu.

#### **SUBTITLE**

• Slúži na voľbu jazyka titulkov na disku.

#### **AUDIO**

• Slúži na voľbu jazyka zvukovej stopy alebo kanálu na disku.

#### **Alfanumerické tlačidlá**

- Slúžia na voľbu položky na prehrávanie.
- Slúžia na zadanie hodnôt.

#### $\bigcirc$   $\bigcirc$

- Slúži na zastavenie prehrávania.
- Stlačte a podržte na otvorenie/zatvorenie priestoru pre disk.

#### $(13)$   $\blacksquare$

- Slúži na pozastavenie prehrávania.
- Slúži na posunutie pozastaveného obrazu o jeden krok dopredu.

#### $\sqrt{14}$

• Slúži na spustenie alebo pokračovanie v prehrávaní.

#### **TOP MENU**

- **BD**: Slúži na zobrazenie hlavného menu.
- **DVD**: Slúži na zobrazenie menu titulu.

#### **B OPTIONS**

• Slúži na sprístupnenie možností pre aktuálnu aktivitu alebo voľbu.

#### **Farebné tlačidlá**

• **BD**: Slúžia na voľbu úloh alebo možností.

## 3 Pripojenie

Vykonajte nasledujúce pripojenia na použitie tohto zariadenia.

#### **Základné pripojenia:**

- Video
- Audio
- Napájanie

#### **Voliteľné pripojenia:**

- Vedenie zvuku do ostatných zariadení:
	- HDMI-vyhovujúci AV receiver/zosilňovač
	- Digitálny AV zosilňovač/receiver
	- Analógový stereo systém
- USB flash zariadenie
- LAN (sieť)

#### Poznámka

- Pozrite si typový štítok na zadnej alebo spodnej strane výrobku pre hodnoty napájania.
- Ešte skôr ako vykonáte alebo zmeníte akékoľvek prepojenia sa uistite, či sú všetky zariadenia odpojené od elektrickej zásuvky.

## Pripojenie video/audio káblov

Zvoľte najlepšie video pripojenie, ktoré môže TV podporovať.

- **Možnosť 1:** Pripojenie k HDMI konektoru (pre HDMI, DVI alebo HDCP-vyhovujúci TV).
- **Možnosť 2:** Pripojenie ku komponentnému video konektoru (pre štandardný TV alebo TV s progresívnym snímaním).
- **Možnosť 3:** Pripojenie k Video konektoru (pre štandardný TV).

#### Možnosť 1: Pripojenie k HDMI konektoru

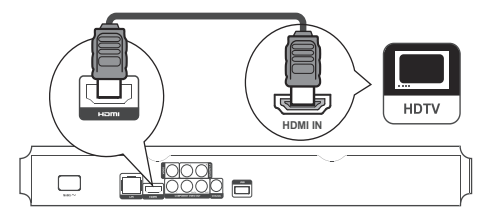

- **1** Pripojte HDMI kábel (nie je dodávaný) k:
	- **HDMI** konektoru na tomto zariadení
		- HDMI vstupnému konektoru na TV.

## Tip

- Ak má TV len DVI pripojenie, pripojte ho cez HDMI/DVI adaptér. Pripojte audio kábel pre výstup zvuku.
- Ak toto zariadenie pripojíte k TV kompatibilnému s 1080p alebo 1080p/24Hz, Philips odporúča HDMI kábel 2 kategórie, taktiež známy ako High Speed HDMI kábel, pre optimálny video a audio výstup.
- Na prehrávanie digitálneho video obrazu BD-video alebo DVD-video cez HDMI pripojenie, je potrebné to, aby prehrávač ako aj zobrazovacie zariadenie (alebo AV receiver/zosilňovač) podporovali systém ochrany autorských práv nazývaný HDCP.
- Tento typ pripojenia poskytuje najlepšiu kvalitu obrazu.

#### Možnosť 2: Pripojenie ku komponentnému video konektoru

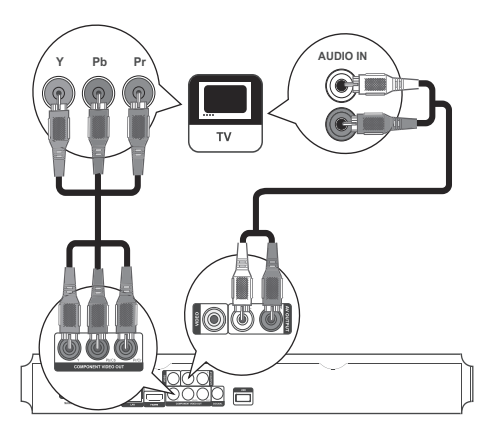

- **1** Pripojte komponentné video káble (nie sú dodávané) ku:
	- **Y Pb/Cb Pr/Cr** konektoru na tomto zariadení.
	- COMPONENT VIDEO vstupným konektorom na TV.
- **2** Pripojte audio káble ku:
	- **AV OUTPUT-L/R** konektorom na tomto zariadení
	- AUDIO vstupným konektorom na TV.

## Tip

• Komponentný video vstupný konektor na vašom TV môže byť označený ako Y Pb Pr alebo YUV.

### Možnosť 3: Pripojenie ku kompozitnému video konektoru

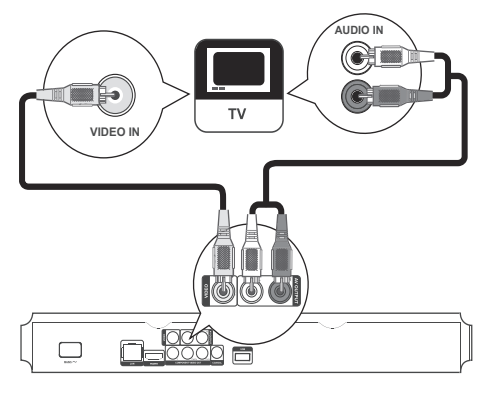

- **1** Pripojte kompozitný video kábel ku:
	- **VIDEO** konektoru na tomto zariadení
	- VIDEO vstupnému konektoru na TV.
- **2** Pripojte audio káble ku:
	- **AV OUTPUT-L/R** konektorom na tomto zariadení
	- AUDIO vstupným konektorom na TV.

## Tip

• Video vstupný konektor na TV môže byť označený ako A/V IN, VIDEO IN, COMPOSITE alebo BASEBAND.

## Vedenie zvuku do ostatných zariadení

Môžete viesť zvuk z tohto zariadenia do iných zariadení.

Pripojenie k HDMI-vyhovujúcemu AV receiveru/zosilňovaču

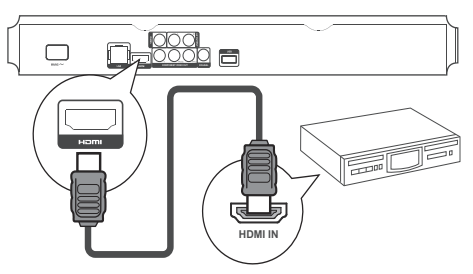

- **1** Pripojte HDMI kábel (nie je dodávaný) k:
	- **HDMI** konektoru na tomto zariadení.
	- HDMI vstupnému konektoru na danom zariadení.

## Tip

• HDMI pripojenie poskytuje najlepšiu kvalitu obrazu.

#### Pripojenie k digitálnemu AV zosilňovaču/receiveru

#### **Pripojenie ku koaxiálnemu konektoru**

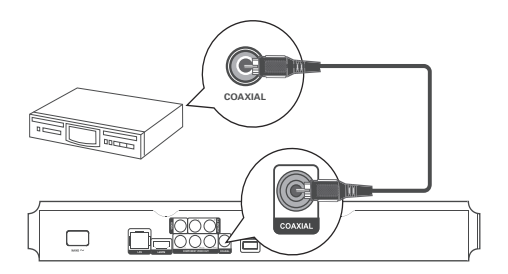

- **1** Pripojte koaxiálny kábel (nie je dodávaný) k: • **COAXIAL** konektoru na tomto zariadení.
	- COAXIAL/DIGITAL vstupnému konektoru na danom zariadení.

Pripojenie k analógovému stereo systému

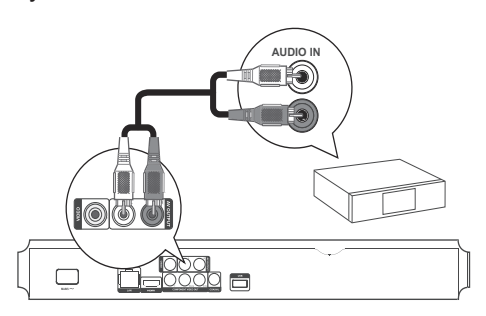

- **1** Pripojte audio káble ku:
	- **AV OUTPUT-L/R** na tomto zariadení
	- AUDIO vstupným konektorom na danom zariadení.

## Pripojenie USB zariadenia

USB zariadenie poskytuje dodatočnú pamäť na vychutnanie si aktualizácií softvéru a BD-Live.

**1** Pripojte USB zariadenie k **(USB)** konektoru na prednom paneli tohto zariadenia.

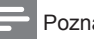

#### Poznámka

- Stlačte  $\triangle$  a zvoľte [Browse USB] v menu na sprístupnenie obsahu a prehrávanie súborov.
- Pripojte USB zariadenie len k konektoru  $\leftrightarrow$  na tomto zariadení.
- Spoločnosť Philips nezaručuje spoluprácu so všetkými USB zariadeniami.

## Pripojenie siete

Pripojte toto zariadenie k sieti na vychutnanie si aktualizácií sofvéru a BD-Live.

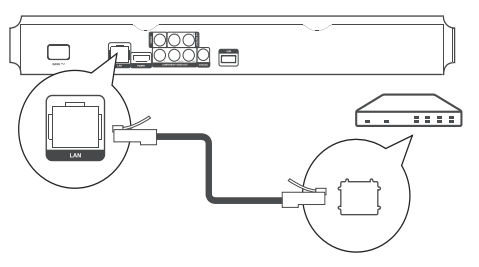

- **1** Pripojte sieťový kábel (nie je dodávaný) k:
	- **LAN** konektoru na tonto zariadení.
	- LAN konektoru na širokopásmovom modeme alebo routeri.

#### Poznámka

• Internetový prístup k webovej stránke Philips pre aktualizáciu softvéru nemusí byť umožnený, v závislosti na routeri ktorý používate alebo podmienkach poskytovateľa internetovej služby. Kontaktujte vášho posktovateľa internetovej služby pre viac informácií.

## Pripojenie sieťovej šnúry

#### Upozornenie

- Hrozí nebezpečenstvo poškodenia zariadenia! Uistite sa, či napätie v napájacej sieti korešponduje sa napätím uvedeným na zadnej strane tohto zariadenia.
- Pred pripojením sieťovej šnúry sa uistite, či máte vykonané všetky ostatné pripojenia.

Poznámka

- Typový štítok sa nachádza na zadnej strane zariadenia.
- **1** Pripojte sieťovú šnúru k:
	- tomuto zariadeniu.
	- elektrickej zásuvke.
	- $\rightarrow$  Toto zariadenie je teraz pripravené pre nastavenie na použitie.

## 4 Začíname

#### Upozornenie

• Použitie ovládačov alebo úprav alebo vykonanie procesov iných ako sú tu uvedené, môže viesť k vystaveniu sa nebezpečnému žiareniu alebo inej nebezpečnej operácii.

Vždy sa riaďte inštrukciami v tejto kapitole po poradí.

## Príprava diaľkového ovládača

- **1** Stlačte a potlačte kryt batériového priestoru na jeho vysunutie (viď "1" na obrázku).
- **2** Vložte dve batérie AAA so správnou polaritou (+/-) podľa indikácie.
- **3** Zatlačte a zasuňte kryt batériového priestoru na svoje miesto (viď "3" na obrázku).

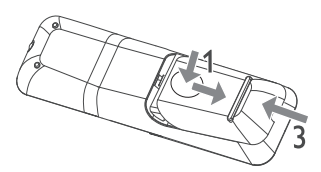

#### Poznámka

- Ak nebudete používať diaľkový ovládač dlhší čas, vyberte z neho batérie.
- Nekombinujte batérie (staršie a nové alebo karbónové s alkalickými, atď.).
- Batérie obsahujú chemické látky, mali by byť preto prepisovo likvidované.

## Nájdenie TV vstupu

- **1** Stlačením (<sup>I</sup>) zapnite toto zariadenie.
- **2** Zapnite TV a prepnite na video vstup (pozrite si návod na obsluhu TV pre spôsob voľby A/V vstupu).

## Použitie Home menu

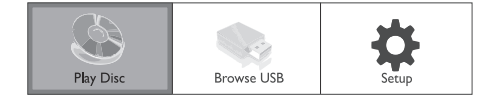

- Stlačte  $\triangle$  na zobrazenie home menu.
	- Zvoľte **[Play Disc]** na spustenie prehrávania disku.
	- Na prehliadanie USB obsahu, zvoľte **[Browse USB]**.
	- Na sprístupnenie menu nastavení, zvoľte **[Setup]**.

### Navigácia v menu

**1** Pri zobrazení menu, stlačte tlačidlá na diaľkovom ovládači na navigáciu.

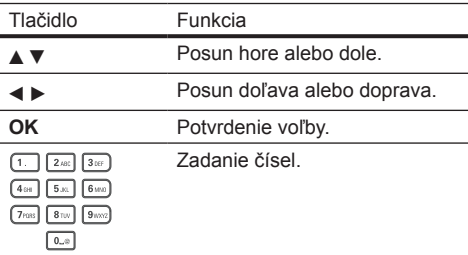

## Voľba jazyka zobrazenia menu

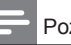

#### Poznámka

- Môžete preskočiť toto nastavenie vtedy, ak je toto zariadenie pripojené k HDMI CEC vyhovujúcemu TV. Automaticky prepína na rovnaký jazyk OSD menu ako je vo vašom TV nastavení (ak je jazyk nastavený na TV podporovaný týmto zariadením).
- **1** V Home menu, zvoľte **[Setup]** a stlačte **OK**.
- **2** Zvoľte **[Preference Setup]**, potom stlačte .
- **3** Zvoľte **[Menu Language]**, potom stlačte .

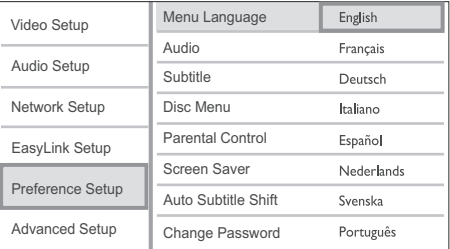

- Možnosti jazyka sú rôzne v závislosti na vašej krajine alebo regióne.
- Stláčaním **▲▼** zvoľte jazyk, potom stlačte OK.

## Nastavenie siete

Na vychutnanie si aktualizácií softvéru tohto zariadenia a BD-Live pre určité Blu-ray disky, nastavte sieťové pripojenie.

#### Poznámka

• Uistite sa, či je sieťový kábel správne pripojený a či je router zapnutý.

- **1** Pripojte toto zariadenie k širokopásmovému modemu alebo routeru.
- **2** Stlačte **n**a zobrazenie home menu.
- **3** Zvoľte **[Setup]** a stlačte **OK**.

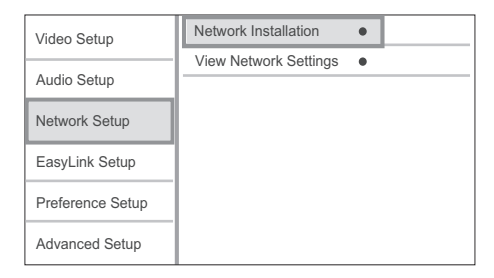

- **4** Zvoľte **[Network Setup]** a stlačte ►.
- **5** Zvoľte **[Network Installation]** a stlačte **OK**.
- **6** Podľa inštrukcií na obrazovke vykonajte sieťovú inštaláciu.
	- Po pripojení, je IP adresa získaná automaticky.

#### Poznámka

• Načítanie BD-Live obsahu z internetu môže trvať istý čas, v závislosti na veľkosti súboru a rýchlosti pripojenia k internetu.

## Použitie Philips EasyLink

Toto zariadenie podporuje funkciu Philips EasyLink, ktorá používa protokol HDMI CEC (Consumer Electronics Control). Môžete použiť jeden diaľkový ovládač na ovládanie EasyLinkvyhovujúcich zariadení, ktoré sú pripojené prostredníctvom HDMI konektorov.

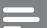

#### Poznámka

• Na aktiváciu funkcie EasyLink musíte zapnúť HDMI CEC operácie na TV a na ostatných zariadeniach pripojených k TV. Pozrite si návod na obsluhu TV/ zariadení pre viac informácií.

#### Prehrávanie jedným dotykom

- **1** Stlačením (<sup>I</sup>) (standby) zapnite toto zariadenie.
	- TV (ak podporuje prehrávanie jedným dotykom) sa zapne automaticky a prepne na vhodný video-vstupný kanál.
	- $\rightarrow$  Ak ie v zariadení vložený disk. automaticky sa začne jeho prehrávanie.

#### Prepnutie do pohotovostného režimu jedným dotykom

- Stlačte a podržte  $\circlearrowright$  (standby) na viac ako 3 sekundy.
	- Všetky pripojené zariadenia (ak zariadenie podporuje danú funkciu) sa automaticky prepnú do pohotovostného režimu.

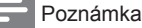

• Spoločnosť Philips nezaručuje 100% spoluprácu so

všetkými HDMI CEC zariadeniami.

## 5 Prehrávanie

## Prehrávanie disku

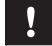

#### Upozornenie

• Nikdy nevkladajte žiadne predmety iné ako disky do priestoru pre disk.

- **1** Stlačením **≜** na prenom paneli otvorte priestor pre disk.
	- Môžete taktiež stlačiť a podržať na diaľkovom ovládači na otvorenie/ zatvorenie priestoru pre disk.
- **2** Vložte disk potlačenou stranou smerom hore.
- **3** Stlačením  $\triangle$  zatvorte priestor pre disk a spustite prehrávanie disku.
	- Pre zobrazenie prehrávaného disku prepnite TV na video vstup.
	- Na zastavenie prehrávania disku stlačte .

#### Poznámka

- Skontrolujte podporované formáty diskov/súborov. (viď "Vaše zariadenie" > "Prehrávateľné média").
- Ak sa zobrazí menu zadania hesla, zadajte heslo skôr, ako budete môcť prehrávať zamknutý alebo obmedzený disk (viď "Úprava nastavení" > "Nastavenie preferencií" > **[Parental Control]**).
- Ak pozastavíte alebo zastavíte prehrávanie disku, šetrič obrazovky sa zobrazí po 10 minútach nečinnosti . Na deaktiváciu šetriča obrazovky, stlačte akékoľvek tlačidlo.
- Toto zariadenie sa automaticky prepne do pohotovostného režimu, ak nestlačíte žiadne tlačidlo do 30 minút po pozastavení alebo zastavení prehrávania disku.

## Prehrávanie z USB zariadenia

Prehrávajte alebo prehliadajte súbory médií na nasledujúcich USB zariadeniach:

- flash zariadenie
- čítačka pamäťových kariet
- HDD (Toto zariadenie môže detekovať len prenosné pevné disky s USB napájaním nepresahujúcim viac ako 500 mA.)

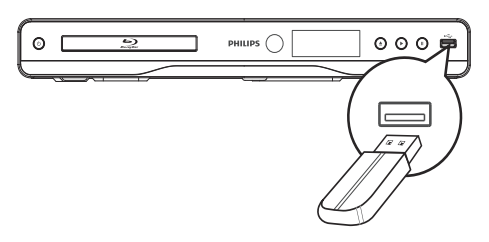

- **1** Pripojte USB zariadenie k  $\overrightarrow{C}$  (USB) konektoru na zadnom paneli tohto zariadenia.
- **2** Stlačte a zvoľte **[Browse USB]**, potom stlačte **OK**.

 $\rightarrow$  Zobrazí sa menu obsahu.

- **3** Zvoľte súbor na prehrávanie a stlačte **OK**.
	- Spustí sa prehrávanie (viď "Prehrávanie videa", "Prehliadanie fotografií", "Prehrávanie hudby", pre viac informácií).
		- Na zastavenie prehrávania, stlačte alebo odpojte USB zariadenie.

#### Poznámka

- Spoločnosť Philips nezaručuje kompatibilitu so všetkými USB zariadeniami.
- Nie všetky digitálne fotoaparáty sú podporované. Digitálne fotoaparáty ktoré vyžadujú inštaláciu PC programu nie sú podporované.
- NTFS (New Technology File System) formát dát nie je podporovaný.

## Prehrávanie videa

#### Ovládanie video prehrávania

- **1** Spustite prehrávanie titulu.
- **2** Použite diaľkový ovládač na ovládanie titulu.

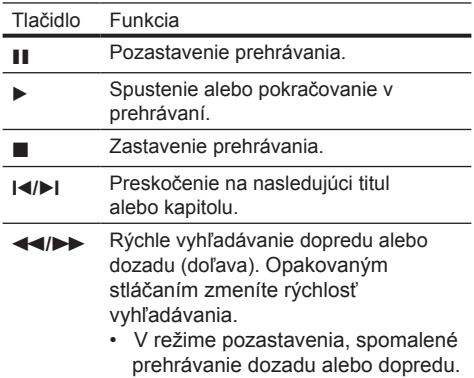

#### Poznámka

• Pri BD disku s aplikáciou Java, nie je funkcia pokračovania v prehrávaní dostupná.

#### Zmena video prehrávania

- **1** Spustite prehrávanie titulu.
- **2** Použite diaľkový ovládač na zmenu video prehrávania.

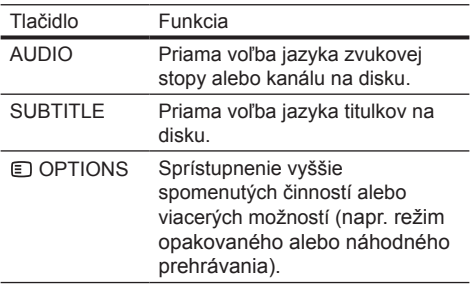

#### Poznámka

• Niektoré operácie nemusia pracovať s niektorými diskami. Viď informácie na disku pre viac informácií.

#### Zobrazenie menu

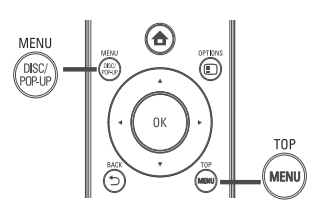

#### **BD-video disk:**

- **TOP MENU** zastaví video prehrávanie a zobrazí menu disku. Táto funkcia je závislá na danom disku.
- **POP-UP MENU** sprístupní menu BD-Video disku bez prerušenia prehrávania disku.

#### **DVD-video disk:**

- **TOP MENU** zobrazuje obsah disku.
- **DISC MENU** zobrazuje informácie o disku a sprevádza vás cez dostupné funkcie na disku. **VCD/SVCD/DivX disk:**
- **DISC MENU** zobrazuje obsah disku.

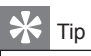

• Ak je nastavenie PBC vypnuté, VCD/SVCD preskočí menu a spustí prehrávanie od prvého titulu. Na zobrazenie menu ešte pred prehrávaním, zapnite nastavenie PBC (viď "Úprava nastavení" - **[Nastavenie preferencií]** > **[PBC]**).

#### Zobrazenie informácií o prehrávaní

- **1** Počas prehrávania, stlačte **OPTIONS**. Zobrazí sa menu možností prehrávania.
- **2** Zvoľte **[Info]** v menu a stlačte **OK**.
	- Zobrazí sa aktuálny stav prehrávania disku.

#### Voľba titulu/kapitoly

- **1** Počas prehrávania, stlačte **OPTIONS**. Zobrazí sa menu možností prehrávania.
- **2** Zvoľte **[Titles]** alebo **[Chapters]** v menu, potom stlačte **OK**.
- **3** Zvoľte číslo titulu alebo kapitoly, potom stlačte **OK**.

Preskočenie prehrávania na určitý čas

- **1** Počas prehrávania, stlačte **OPTIONS**. Zobrazí sa menu možností prehrávania.
- **2** Zvoľte **[Time Search]** v menu, potom stlačte **OK**.

**3** Stláčaním Navigačných tlačidiel (AV) zmeňte čas, na ktorý chcete preskočiť, potom stlačte **OK**.

#### Zväčšenie/zmenšenie

- **1** Počas prehrávania, stlačte **OPTIONS**. Zobrazí sa menu možností prehrávania.
- **2** Zvoľte **[Zoom]** v menu, potom stlačte **OK**.
- **3** Stláčaním Navigačných tlačidiel (<  $\blacktriangleright$ ) na voľbu faktora zväčšenia, potom stlačte **OK**.
- **4** Stláčaním **Navigačných tlačidiel** prechádzajte cez zväčšený obraz.
	- Na zrušenie režimu zväčšenia, stlačte **BACK** alebo **OK** na zobrazenie panelu faktoru zväčšenia, potom stláčajte **Navigačné tlačidlá** (◀ ►), pokiaľ nezvolíte faktor zväčšenia [x1].

#### Opakované prehrávanie určitého úseku

- **1** Počas prehrávania, stlačte **OPTIONS**. Zobrazí sa menu možností prehrávania.
- **2** Zvoľte **[Repeat A-B]** v menu a potom stlačením **OK** nastavte bod začiatku.
- **3** Pokračujte vo video prehrávaní a potom stlačením **OK** nastavte bod konca.
	- $\rightarrow$  Začne sa opakované prehrávanie.
	- Na zrušenie režimu opakovaného prehrávania, stlačte **OPTIONS**, zvoľte **[Repeat A-B]** a stlačte **OK**.

#### Poznámka

• Označený úsek pre opakované prehrávanie je k dispozícii len v rámci stopy/titulu.

#### Sledovanie video prehrávania z rôznych uhlov pohľadu kamery

- **1** Počas prehrávania, stlačte **OPTIONS**. Zobrazí sa menu možností prehrávania.
- **2** Zvoľte **[Angle List]** v menu, potom stlačte ▶.
- **3** Zvoľte možnosť uhlu pohľadu a stlačte **OK**.  $\rightarrow$  Prehrávanie sa zmení na zvolený uhol pohľadu.

#### Poznámka

• Platí len pre disky, ktoré obsahujú scény zaznamenané z viacerých uhlov pohľadu.

#### Manuálny posun zobrazenia titulkov

Môžete manuálne upraviť pozíciu titulkov na TV obrazovke.

- **1** Počas prehrávania, stlačte **OPTIONS**. Zobrazí sa menu možností prehrávania.
- **2** Zvoľte **[Shift Subtitle]** v menu a stlačte ▶.
- **3** Stláčaním **Navigačných tlačidiel** (AV) posuňte titulky, potom stlačte **OK**.

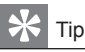

• Posun titulkov nie je podporovaný pre DivX video s externými titulkami.

#### Prehrávanie BD-Videa

Blu-ray video je optický disk ktorý má väčšiu kapacitu a podporuje funkcie ako je video s vysokým rozlíšením, multikanálový priestorový zvuk, interaktívne menu a tak ďalej.

- **1** Vložte BD-video disk.
- **2** Stlačte , zvoľte **[Play Disc]** a stlačte **OK**.
- **3** Prehrávanie sa začne automaticky alebo zvoľte možnosť prehrávania v menu a stlačte **OK**.
	- V priebehu prehrávania, môžete stlačením **TOP MENU** zobraziť dodatočné informácie, funkcie alebo obsah uložený na disku.
	- V priebehu prehrávania, môžete stlačením **POP-UP MENU** zobraziť menu disku bez prerušenia prehrávania disku.

#### **Vychutnanie si BONUSVIEW**

(Platí len pre disk kompatibilný s funkciou BONUSVIEW alebo obraz v obraze) Môžete priamo sledovať dodatočný obsah (ako sú komentáre) v malom okne na obrazovke.

- **1** Stlačte **OPTIONS**.
	- $\rightarrow$  Zobrazí sa menu možností prehrávania.
- **2** Zvoľte **[PIP Selection]** v menu a stlačte **OK**. Zapne sa sekundárne video okno.
- **3** Zvoľte **[2nd Audio Language]** alebo **[2nd**  Subtitle Language] v menu a stlačte  $\blacktriangleright$ .
- **4** Zvoľte jazyk prehrávania a stlačte **OK**.

#### **Vychutnanie si BD-LIVE**

(Platí len pre disk ktorý umožňuje BD-Live bonus obsah.)

Dodatočný obsah (ako je napríklad filmová ukážka, titulky, atď.), môžete stiahnuť do lokálnej pamäti tohto prehrávača alebo pripojeného USB pamäťového zariadenia. Špeciálne video dáta môžu byť prehrávané počas sťahovania.

Pri prehrávaní disku ktorý podporuje BD-Live, ID prehrávača alebo disku môže byť poslané poskytovateľovi obsahu prostredníctvom internetu. Služby a funkcie ktoré sú poskytované sa líšia v závislosti na disku.

#### Prehrávanie DivX® video

DivX video je formát digitálneho média, ktorý zachováva vysokú kvalitu napriek vysokej miere kompresie.

- **1** Vložte disk alebo USB, ktorý obsahuje DivX video.
- **2** Stlačte , zvoľte **[Play Disc]** alebo **[Browse USB]** a stlačte **OK**.
	- $\rightarrow$  Zobrazí sa menu obsahu.
- **3** Zvoľte video adresár a potom stlačte **OK**.
- **4** Zvoľte titul na prehrávanie a stlačte **OK**.
- **5** Použite diaľkový ovládač na ovládanie prehrávania.

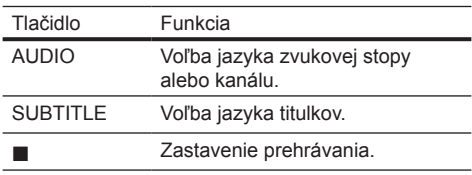

Poznámka

- Môžete prehrávať len DivX videá, ktoré boli zapožičané alebo zakúpené s DivX registračným kódom tohto systému domáceho kina (viď "Úprava nastavení" > **[Rozšírené nastavenia] > [DivX® VOD Code]**).
- Môžete prehrávať DivX video súbory až do 4GB.
- Tento prehrávač môže zobraziť až 45 znakov v titulkoch.

## Prehliadanie fotografií

#### Postupné prehliadanie fotografií

Môžete prehliadať JPEG fotografie (súbory s .jpeg alebo .jpg príponami).

- **1** Vložte disk alebo USB, ktorý obsahuje JPEG fotografie.
- **2** Stlačte , zvoľte **[Play Disc]** alebo **[Browse USB]**, potom stlačte **OK**.
	- $\rightarrow$  Zobrazí sa menu obsahu.
- **3** Zvoľte foto adresár a stlačte **OK**.
	- Pre voľbu fotografie stlačte **Navigačné tlačidlá**.
	- Na zväčšenie zvolenej fotografie a spustenie postupného prehliadania stlačte **OK**.

#### **4** Stlačením ► spustite postupné prehliadanie.

#### Poznámka

- Kým sa zobrazí obsah disku na TV, môže to trvať dlhší čas, z dôvodu veľkého počtu skladieb/fotografií na jednom disku.
- Toto zariadenie môže zobraziť len snímky digitálneho fotoaparátu podľa JPEG-EXIF formátu, typicky používané väčšinou digitálnych fotoaparátov. Nie je možné zobraziť Motion JPEG a formáty snímok iné ako JPEG alebo zvukové klipy spojené so snímkami.
- Adresáre/súbory presahujúce podporované limity tohto zariadenia nebudú zobrazené alebo prehrávané.

#### Ovládanie prehliadania fotografií

- **1** Spustite postupné prehliadanie fotografií.
	- Stlačte **OPTIONS** na sprístupnenie možností prehrávania, zvoľte možnosť a stlačte **OK**.
	- Počas postupného prehliadania, môžete taktiež stláčaním ▲▼ otočiť fotografiu horizontálne/vertikálne.
	- Ak sa postupné prehliadanie zastaví, stlačte  $\blacktriangleright$  na pokračovanie v prehrávaní.

#### Nastavenie intervalu a animácie postupného prehliadania

- **1** Počas prehrávania, stlačte **OPTIONS**. Zobrazí sa menu možností prehrávania.
- **2** Zvoľte [**Duration per slide]** v menu, potom stlačte **OK**.
- **3** Zvoľte dobu trvania a stlačte **OK**.
- **4** Zvoľte **[Slide Animation]** v menu a stlačte **OK**.
- **5** Zvoľte typ efektu animácie a stlačte **OK**.

#### Postupné prehliadanie snímok s hudbou

Vytvorte postupné prehliadanie s hudbou na súčasné prehrávanie MP3/WMA hudobných súborov a JPEG foto súborov.

#### Poznámka

- Na vytvorenie postupného prehliadania s hudbou, musíte uložiť MP3/WMA a JPEG súbory na jeden disk.
- **1** Spustite prehrávanie MP3/WMA hudby.
- **2** Stlačte **⊃ BACK** pre návrat do hlavného menu.
- **3** Prejdite na foto adresár a stlačením **OK** spustite postupné prehliadanie.
	- $\rightarrow$  Spustí sa postupné prehliadanie a pokračuje do konca foto adresára.
	- $\rightarrow$  Audio sa prehráva do konca disku.
	- Pre zastavenie postupného prehliadania stlačte  $\blacksquare$
	- Pre zastavenie prehrávania hudby stlačte  $\mathsf{on}$ äť  $\blacksquare$ .

## Prehrávanie hudby

#### Ovládanie skladby

- **1** Prehrávajte skladbu.
- **2** Použite diaľkový ovládač na ovládanie skladby.

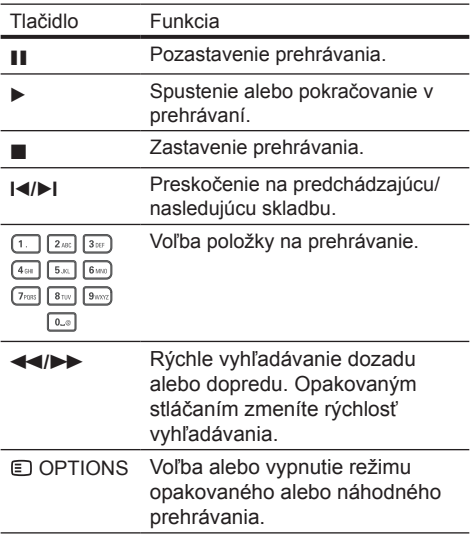

#### Prehrávanie MP3/WMA hudby

MP3/WMA je typ kompresovaných audio súborov (súbory s .mp3 alebo .wma príponami).

- **1** Vložte disk alebo USB, ktorý obsahuje MP3/ WMA hudbu.
- **2** Stlačte , zvoľte **[Play Disc]** alebo **[Browse USB]** a potom stlačte OK.  $\rightarrow$  Zobrazí sa menu obsahu.
- **3** Zvoľte hudobný adresár a stlačte **OK**.
- **4** Zvoľte súbor na prehrávanie a stlačte **OK**.
	- **Pre návrat do hlavného menu stlačte BACK**.

#### Poznámka

- Pre disk nahratý v niekoľkých sessions sa prehráva len prvá session.
- Niektoré WMA sú chránené Digital Rights Management (DRM), nie je možné ich prehrávať na tomto zariadení.
- Toto zariadenie nepodporuje MP3PRO audio formát. • Ak sú nejaké špeciálne znaky v názve MP3 skladby (ID3) alebo albumu, nemusia byť zobrazené správne, ak nie sú podporované.
- Adresáre/súbory presahujúce podporovaný limit súborov nebudú zobrazené alebo prehrávané.

## 6 Úprava nastavení

#### Poznámka

• Ak je možnosť nastavenia sivej farby, znamená to že nastavenie nie je momentálne možné zmeniť.

## Nastavenia obrazu

- 1 Stlačte  $\triangle$ .
- **2** Zvoľte **[Setup]**, potom stlačte **OK**.
- **3** Zvoľte **[Video Setup]** a stlačte ▶.

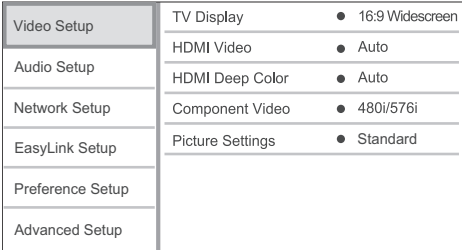

- **4** Zvoľte možnosť, potom stlačte **OK**.
- **5** Zvoľte nastavenie, potom stlačte **OK**.
	- Pre návrat na predchádzajúce menu stlačte **BACK**.
	- Pre zatvorenie menu stlačte  $\triangle$

#### **[TV Display]**

Zvoľte formát zobrazenia:

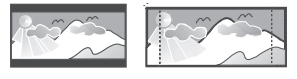

4:3 Letter Box (LB)

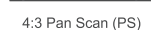

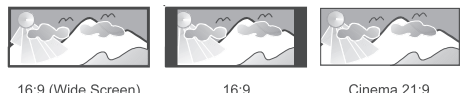

16:9 (Wide Screen)

 $16.9$ 

- **[4:3 Letterbox]** Pre TV s obrazom 4:3: širokouhlý obraz sa zobrazí s čiernymi pásmi v hornej a spodnej časti obrazovky.
- **[4:3 Panscan]** Pre TV s obrazom 4:3: zobrazenie s úplnou výškou s ukrojenými okrajmi.
- **[16:9 Widescreen]** Pre širokouhlé TV: pomer strán 16:9.
- **[16:9]** Pre TV s obrazom 16:9: zobrazenie obrazu s pomerom strán 4:3 pre disk s pomerom 4:3, s čiernymi pruhmi na ľavej a pravej strane obrazovky.
- **[Cinema 21:9]** Pre širokouhlé TV s pomerom strán 21:9.

#### Poznámka

- Ak zvolená možnosť **[4:3 Panscan]** nie je podporovaná diskom, obraz sa zobrazí vo formáte **[4:3 Letterbox]**.
- Zobrazenie pomocného textu je dostupné vo všetkých režimoch, okrem **[Cinema 21:9]**.
- Pre optimálne sledovanie s TV Cinema 21:9 značky Philips, pozrite si návod na obsluhu TV.

#### **[HDMI Video]**

Voľba rozlíšenia HDMI video výstupu, ktoré je kompatibilné s možnosťami zobrazenia vášho TV.

- **[Auto]** Automaticky detekuje a zvolí najlepšie podporované video rozlíšenie.
- **[Native]** Nastavenie na pôvodné video rozlíšenie.
- **[480i/576i], [480p/576p], [720p], [1080i], [1080p], [1080p/24Hz]** – Voľba video rozlíšenia, ktoré je najlepšie podporované TV. Pozrite si návod na obsluhu k TV.

#### Poznámka

• Ak nastavenie nie je kompatibilné s vašim TV, zobrazí sa čierna obrazovka. Počkajte 10 sekúnd pre automatické obnovenie.

#### **[HDMI Deep Color]**

Táto funkcia je dostupná len vtedy, keď je zobrazovacie zariadenie pripojené prostredníctvom HDMI kábla a keď podporuje funkciu "deep colour".

- **[Auto]** Vychutnanie živých obrazov s viac ako miliardou farieb na Deep Colour aktívnom TV.
- **[On]** Vychutnanie živých obrazov s viac ako miliardou farieb na Deep Colour aktívnom TV. Výstup 12 bit farieb ktorý redukuje posterizačný efekt.
- **[Off]** Na výstupe je štandardná 8 bitová farba.

#### **[Component Video]**

Voľba rozlíšenia komponentného video výstupu, ktorý je kompatibilný s možnosťami zobrazenia TV.

- **[480i/576i], [480p/576p], [720p], [1080i]** – Voľba video rozlíšenia, ktoré je najlepšie podporované TV. Pozrite si návod na obsluhu k TV.
- Poznámka
- Ak nastavenie nie je kompatibilné s vašim TV, zobrazí sa prázdna obrazovka. Počkajte 10 sekúnd pre automatické obnovenie.
- DVD s ochranou proti kopírovaniu môžu mať na výstupe len 480p/576p alebo 480i/576i rozlíšenie.

#### **[Picture Settings]**

Voľba preddefinovaného nastavenia farieb obrazu.

- **[Standard]** Originálne nastavenia farieb.
- **[Vivid]** Nastavenie živých farieb.
- **[Cool]** Nastavenie jemných farieb.
- **[Action]** Nastavenie ostrých farieb. Vylepšuje to detaily v tmavej oblasti, čo je ideálne pre akčné filmy.
- **[Animation]** Nastavenie kontrastu farieb. Ideálne pre animované obrazy.

## Nastavenia zvuku

- 1 Stlačte  $\triangle$
- **2** Zvoľte **[Setup]**, potom stlačte **OK**.
- **3** Zvoľte **[Audio Setup]** a stlačte ▶.

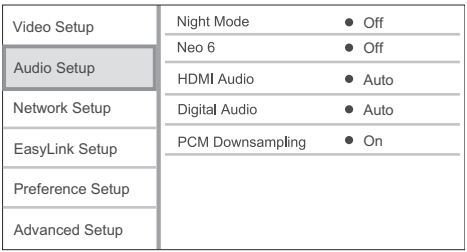

- **4** Zvoľte možnosť, potom stlačte **OK**.
- **5** Zvoľte nastavenie, potom stlačte **OK**.
	- Pre návrat na predchádzajúce menu stlačte **BACK**.
	- Pre zatvorenie menu stlačte  $\triangle$ .

#### **[Night Mode]**

Zjemňuje hlasité zvuky a zvuky jemnej úrovne robí hlasitejšími, takže môžete sledovať disk s nastavením nižšej hlasitosti, bez rušenia ostatných.

- **[Auto]** Detekovanie a voľba najlepšej úrovne zvuku pri nízkej hlasitosti. Platí pre skladby s Dolby True HD audio.
- **[On]** Pre tichšie sledovanie v nočných hodinách.
- **[Off]** Vychutnanie si priestorového zvuku s plným dynamickým rozsahom.

#### Poznámka

• Platí len pre Dolby kódované DVD-video alebo BD-Video.

#### **[Neo 6]**

Post spracovanie prostredníctvom DTS na generovanie priestorového zvukového efektu z 2 kanálového audia.

- **[Cinema]** Aktivácia Neo 6 post spracovania pre cinema režim.
- **[Music]** Aktivácia Neo 6 post spracovania pre hudobný režim.
- **[Off]** Deaktivácia Neo 6 post spracovania.

#### **[HDMI Audio]**

Zvoľte HDMI audio výstup, keď pripojíte tento prehrávač a TV/audio zariadenie pomocou HDMI kábla.

- **[Bitstream]** Voľba najlepšieho pôvodného HD audio zážitku (len cez HD audio kompatibilný receiver).
- **[Auto]** Automatické detekovanie a voľba najlepšieho podporovaného audio formátu.

#### **[Digital Audio]**

Zvoľte audio formát pre výstup zvuku z konektora DIGITAL OUT (koaxiálny/optický).

- **[Auto]** Automatické detekovanie a voľba najlepšieho podporovaného audio formátu.
- **[PCM]** Audio zariadenie nepodporuje multikanálový formát. Audio je zmiešané do dvojkanálového zvuku.
- **[Bitstream]** Voľba pôvodného zvuku pre zážitok Dolby alebo DTS audio (BD-Video špeciálny zvukový efekt je deaktivovaný).

#### Poznámka

- Uistite sa, či je audio formát podporovaný diskom a pripojeným audio zariadením (zosilňovač/receiver).
- V prípade voľby **[Bitstream]**, bude interaktívny zvuk ako je napríklad zvuk tlačidiel stlmený.

#### **[PCM Downsampling]**

Nastavenie vzorkovacej rýchlosti pre PCM audio výstup z konektora DIGITAL OUT (koaxiálny/ optický).

- **[On]** PCM audio bude prevzorkované na 48 kHz.
- **[Off]** Pri BD alebo DVD nahratom v LPCM bez ochrany proti kopírovaniu, sú dvojkanálové audio signály až do 96 kHz na výstupe ako LPCM signály bez žiadnej konverzie.

## Nastavenia siete

- 1 Stlačte <del> $\triangle$ </del>.
- **2** Zvoľte **[Setup]**, potom stlačte **OK**.
- **3** Zvoľte **[Network Setup]** a stlačte ▶.

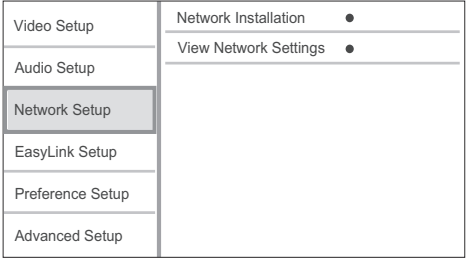

- **4** Zvoľte možnosť, potom stlačte **OK**.
- **5** Zvoľte nastavenie, potom stlačte **OK**.
	- Pre návrat na predchádzajúce menu stlačte **DBACK**.
	- Pre zatvorenie menu stlačte  $\triangle$ .

#### **[Network Installation]**

Inštalácia sieťového pripojenia.

#### **[View Network Settings]**

Zobrazenie informácií pre aktuálny stav siete.

### EasyLink nastavenia

- **1** Stlačte **A**
- **2** Zvoľte **[Setup]**, potom stlačte **OK**.
- **3** Zvoľte **[EasyLink Setup]** a stlačte ▶.

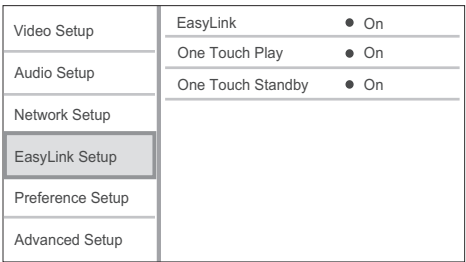

- **4** Zvoľte možnosť, potom stlačte **OK**.
- **5** Zvoľte nastavenie, potom stlačte **OK**.
	- Pre návrat na predchádzajúce menu stlačte **BACK**.
	- Pre zatvorenie menu stlačte  $\triangle$

#### **[EasyLink]**

Toto zariadenie podporuje Philips EasyLink, ktorý používa HDMI CEC (Consumer Electronics Control) protokol. EasyLink-kompatibilné zariadenia ktoré sú pripojené prostredníctvom HDMI konektorov môžu byť ovládané pomocou jediného diaľkového ovládača.

- **[On]** Zapnutie funkcie EasyLink.
- **[Off]** Deaktivácia funkcie EasyLink.

#### **[One Touch Play]**

Keď stlačíte tlačidlo (<sup>I</sup>) (standby) na zapnutie tohto zariadenia, TV (ak TV podporuje prehrávanie jedným dotykom) sa automaticky zapne a prepne na príslušný video vstupný kanál. Začne sa prehrávanie disku, ak je v zariadení disk.

- **[On]** Zapnutie funkcie prehrávania jedným dotykom.
- **[Off]** Deaktivácia funkcie prehrávania jedným dotykom.

#### **[One Touch Standby]**

Keď stlačíte a podržíte tlačidlo  $\bigcirc$  (standby) na diaľkovom ovládači, všetky pripojené HDMI CEC zariadenia (ak podporujú prepnutie do pohotovostného režimu jedným dotykom) sa súčasne prepnú do pohotovostného režimu.

- **[On]** Zapnutie funkcie prepnutia do pohotovostného režimu jedným dotykom.
- **[Off]** Deaktivácia funkcie prepnutia do pohotovostného režimu jedným dotykom.

#### Poznámka

- Musíte zapnúť HDMI CEC operácie na TV/zariadeniach ešte skôr, ako si budete môcť vychutnávať ovládače EasyLink. Viď návod na obsluhu TV/zariadení.
- Spoločnosť Philips nezaručuje 100% vzájomnú spoluprácu so všetkými HDMI CEC kompatibilnými zariadeniami.

## Nastavenia preferencií

- 1 Stlačte  $\triangle$ .
- **2** Zvoľte **[Setup]**, potom stlačte **OK**.
- **3** Zvoľte **[Preference Setup]** a stlačte ▶.

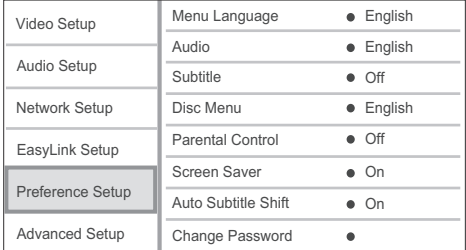

#### **4** Zvoľte možnosť, potom stlačte **OK**.

- **5** Zvoľte nastavenie, potom stlačte **OK**.
	- Pre návrat na predchádzajúce menu stlačte **BACK**.
	- Pre zatvorenie menu stlačte  $\triangle$ .

#### **[Menu Language]**

Voľba jazyka menu zobrazeného na obrazovke.

### Poznámka

• Ak je toto zariadenie pripojené k HDMI CEC kompatibilnému TV pomocou HDMI kábla, automaticky sa prepne na rovnaký jazyk zobrazenia menu ako je TV (ak je jazyk na TV podporovaný týmto zariadením).

#### **[Audio]**

Voľba jazyka zvukovej stopy pre prehrávanie disku.

#### **[Subtitle]**

Voľba jazyka titulkov pre prehrávanie disku.

#### **[Disc Menu]**

Voľba jazyka pre menu disku.

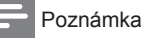

• Ak nastavený jazyk nie je dostupný na disku, disk používa svoj vlastný počiatočný jazyk.

• Pri niektorých diskoch, môže byť jazyk titulkov/zvukovej stopy zmenený len v menu disku.

#### **[Parental Control]**

Obmedzenie prístupu k diskom, ktoré nie sú vhodné pre deti. Tieto typy diskoch musia byť nahraté s obmedzeniami.

Na sprístupnenie, zadajte vaše naposledy nastavené heslo alebo "**0000**".

#### Poznámka

- Disky s vyššou úrovňou ako ste nastavili v **[Parental Control]** vyžadujú zadanie hesla.
- Úrovne sú závislé od krajiny. Pre prehrávanie všetkých diskov zvoľte "8" pre DVD-video a BD-Video.
- Niektoré disky majú úroveň vytlačenú na obale ale nie sú nahraté s úrovňami. Táto funkcia nemá vplyv na takýchto diskoch.

#### **[Screen Saver]**

Zapnutie alebo vypnutie režimu šetriča obrazovky. Pomáha chrániť TV obrazovku pred poškodením z dôvodu nadmerného zobrazenia statického obrazu.

- **[On]** Nastavenie šetriča obrazovky ktorý sa zobrazí po 10 minútach nečinnosti (napríklad, v režime pozastavenia alebo zastavenia).
- **[Off]** Deaktivácia režimu šetriča obrazovky.

#### **[Auto Subtitle Shift]**

Zapnutie alebo vypnutie automatického posunu titulkov.

#### Poznámka

- Táto funkcia pracuje len vtedy, keď je **[TV Display]** nastavené na **[21:9 Cinema]**.
- **[On]** Pozícia titulkov na TV obrazovke je upravená automaticky.
- **[Off]** Deaktivácia automatického posunu titulkov.

#### **[Change Password]**

Nastavenie alebo zmena hesla.

- 1) Stláčaním Numerických tlačidiel zadajte heslo alebo vami naposledy nastavené heslo. Ak zabudnete heslo, zadajte "0000", potom stlačte OK.
- 2) Zadajte nové heslo.
- 3) Ešte raz zadajte rovnaké heslo.
- 4) Prejdite na **[Confirm]** v menu a stlačte OK.

#### **[Display Panel]**

Voľba úrovne jasu displeja predného panelu.

- **[Normal]** Štandardný jas.
- **[Dim]** Stmavenie displeja.

#### **[Auto Standby]**

Zapnutie alebo automatické prepnutie do pohotovostného režimu. Ide o funkciu na úsporu energie.

- **[On]** Prepnutie do pohotovostného režimu po 30 minútach nečinnosti (napríklad, v režime pozastavenia alebo zastavenia).
- **[Off]** Deaktivácia automatického prepnutia do pohotovostného režimu.

#### **[VCD PBC]**

Zapnutie alebo vypnutie menu obsahu VCD/SVCD disku s funkciou PBC (riadenie prehrávania).

- **[On]** Zobrazenie indexového menu pri vložení disku na prehrávanie.
- **[Off]** Preskočenie menu a spustenie prehrávania od prvého titulu.

## Rozšírené nastavenia

- 1 Stlačte  $\triangle$ .
- **2** Zvoľte **[Setup]**, potom stlačte **OK**.
- **3** Zvoľte **[Advanced Setup]** a stlačte ▶.

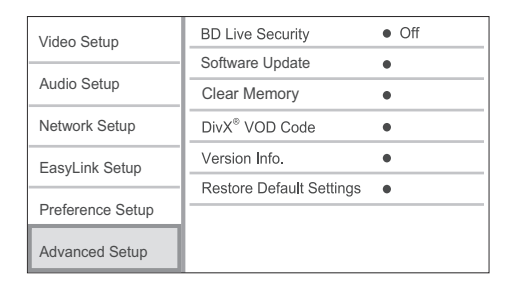

- **4** Zvoľte možnosť, potom stlačte **OK**.
- **5** Zvoľte nastavenie, potom stlačte **OK**.
	- Pre návrat na predchádzajúce menu stlačte **DBACK**.
	- Pre zatvorenie menu stlačte  $\triangle$ .

#### **[BD-Live Security]**

Môžete obmedziť prístup na internet pre BD-Live bonus obsah ktorý je dostupný na určitých Bluray diskoch.

- **[On]** Prístup na internet je zakázaný pre všetky BD-Live obsah.
- **[Off]** Prístup na internet je povolený pre všetky BD-Live obsah.

#### **[Software Update]**

Aktualizácia softvéru tohto prehrávača (ak je novšia verzia dostupná na webovej stránke Philips) na zlepšenie prehrávateľnosti tohto prehrávača.

- **[USB]** Aktualizácia softvéru prostredníctvom USB zariadenia, ktoré je pripojené k tomuto zariadeniu.
- **[Network]** Aktualizácia softvéru prostredníctvom internetu.

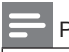

#### Poznámka

• Pre podrobnejšie informácie o aktualizácii softvéru, viď "Dodatočné informácie" > "Aktualizácia softvéru".

#### **[Clear Memory]**

Ak nie je dostatok miesta v internej pamäti tohto prehrávača na stiahnutie BD-Live bonus obsahu pre BD disk, preformátujte lokálnu pamäť na vymazanie všetkého obsahu.

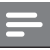

#### Poznámka

• Keď vymažete lokálnu pamäť, predtým stiahnuté z BD-Live obsahu nebudú viac k dispozícii.

#### **[DivX® VOD Code]**

Zobrazenie DivX® registračného kódu.

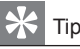

• Použite DivX registračný kód tohto prehrávača, pri zapožičaní alebo zakúpení videa z www.divx. com/vod. DivX videá či už zapožičané alebo zakúpené prostredníctvom služby DivX® VOD (Video On Demand) môžu byť prehrávané len na zariadení, pre ktoré sú zaregistrované.

#### **[Version Info.]**

Zobrazenie verzie softvéru a MAC adresy tohto prehrávača.

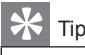

• Táto informácia je potrebná keď chcete nájsť novšiu verziu softvéru dostupnú na webstránke spoločnosti Philips, ktorú môžete stiahnuť a inštalovať do tohto prehrávača.

#### **[Restore Factory Settings]**

Resetovanie všetkých nastavení tohto prehrávača na výrobné nastavenia, okrem nastavenia **[Parental Control]**.

7 Dodatočné informácie

## Aktualizácia softvéru

Pre kontrolu nových aktualizácií, porovnajte aktuálnu verziu softvéru tohto zariadenia s najnovšou verziou softvéru (ak je k dispozícii) na webstránke Philips.

- 1 Stlačte **A**.
- **2** Zvoľte **[Setup]**, potom stlačte **OK**.
- **3** Zvoľte **[Advanced Setup]** > **[Version Info.]** a stlačte **OK**.

Aktualizácia softvéru prostredníctvom siete

- **1** Nastavte sieťové pripojenie (viď kapitola "Začíname" > "Nastavenie siete").
- **2** V Home menu, zvoľte **[Setup] > [Advanced Setup] > [Software Update] > [Network]**.  $\rightarrow$  Ste vyzvaní spustiť proces aktualizácie, ak je detekované médium aktualizácie.
- **3** Podľa inštrukcií na TV obrazovke potvrďte operáciu aktualizácie.
	- $\rightarrow$  Keď je aktualizácia softvéru kompletná, toto zariadenie sa automaticky prepne do pohotovostného režimu.

#### Aktualizácia softvéru prostredníctvom USB

- **1** Prejdite na www.philips.com/support pre kontrolu najnovšej verzie softvéru dostupnej pre toto zariadenie.
- **2** Stiahnite softvér na USB kľúč.
	- Otvorte stiahnutý súbor a skontrolujte, či je otvorený adresár pomenovaný "UPG".
	- Uložte "UPG" adresár do koreňového adresára.
- **3** Zasuňte USB kľúč do  $\overrightarrow{\mathbf{G}}$  (USB) konektora na tomto zariadení.
- **4** V Home menu, zvoľte **[Setup] > [Advanced Setup] > [Software Update] > [USB]**.
- **5** Podľa inštrukcií na TV obrazovke potvrďte operáciu aktualizácie.
	- $\rightarrow$  Keď je aktualizácia softvéru kompletná, toto zariadenie sa automaticky prepne do pohotovostného režimu.

#### Poznámka

• Nevypínajte napájanie ani neodpájajte USB flash zariadenie počas aktualizácie softvéru, keďže to môže poškodiť toto zariadenie.

## Údržba

#### Upozornenie

• Nikdy nepoužívajte prostriedky ako je benzín, riedidlo, komerčne dostupné čističe alebo antistatický sprej určený pre platne.

#### **Čistenie diskov**

Utrite disk mikrovláknovou čistiacou tkaninou od stredu k okrajom priamym smerom.

## Technické údaje

#### Poznámka

• Právo na zmenu technických údajov a dizajnu je vyhradené bez upozornenia.

#### **Video**

- Systém signálu: PAL/NTSC
- Kompozitný video výstup: 1 Vp-p (75 ohm)
- Komponentný video výstup: 480/576i, 480/576p, 720p, 1080i
	- Y: 1 Vp-p (75 ohmov)
	- Pb: 0.7 V-pp (75 ohmov)
	- Pr: 0.7 V-pp (75 ohmov)
- HDMI výstup: 480p, 576p, 720p, 1080i, 1080p, 1080p24

#### **Audio**

- 2 kanálový analógový výstup
	- Audio predný Ľ+P: 2 Vrms ( > 1 kohm)
- Digitálny výstup: 0.5 Vp-p (75 ohmov) • Koaxiálny
- HDMI výstup
- Vzorkovacia frekvencia:
	- MP3: 32 kHz, 44.1 kHz, 48 kHz
	- WMA: 44.1 kHz, 48 kHz
- Konštantná bitová rýchlosť:
	- MP3: 112 kbps 320 kbps
	- WMA: 48 kbps 192 kbps

#### **USB**

- Kompatibilita: Hi-Speed USB (2.0)
- Podporovaná trieda: UMS (USB Mass Storage Class)

#### **Hlavné zariadenie**

- Napájanie elektrickou energiou:
	- Európa: 220 ~ 240V ~AC, ~50 Hz
- Spotreba elektrickej energie: 25 W
- Spotreba elektrickej energie v pohotovostnom režime: 0.5 W
- Rozmery  $(8 \times v \times h)$ : 435 x 60 x 227 (mm)
- Hmotnosť: 2.35 kg

#### **Dodávané príslušenstvo**

- Diaľkový ovládač a batérie
- Audio/Video káble
- Sieťová šnúra
- Sprievodca rýchlym štartom
- Návod na obsluhu
- CD-ROM s viacjazyčným návodom na obsluhu

#### **Laser**

- Typ lasera:
	- BD Laserová dióda: AlGaInN
	- DVD Laserová dióda: AlGaInN
	- CD Laserová dióda: AlGaInN
- Vlnová dĺžka:
	- BD: 405 +5 nm/-5 nm
	- DVD: 650 +13 nm/-10 nm
	- CD: 790 +15 nm/-15 nm
- Výstupný výkon:
	- BD: Max. hodnoty: 20 mW
	- DVD: Max. hodnoty: 7 mW
	- CD: Max. hodnoty: 7 mW

## 8 Odstránenie možných problémov

#### Varovanie

• Riziko úrazu elektrickým prúdom. Nikdy neskladajte kryt zariadenia.

Pre dodržanie podmienok záruky sa nikdy nepokúšajte sami opravovať systém.

Ak si všimnete problém s používaním tohto zariadenia, skontrolujte nasledujúce body skôr, ako budete volať servis. Ak problém nie je možné vyriešiť, zaregistrujte váš produkt a získajte podporu na www.philips.com/welcome.

#### Hlavné zariadenie

#### **Žiadna reakcia na diaľkový ovládač.**

- Pripojte tento prehrávač k sieťovej zásuvke.
- Nasmerujte diaľkový ovládač na iR senzor na prednom paneli tohto zariadenia.
- Vložte batérie správne.
- Vložte nové batérie do diaľkového ovládača.

#### Obraz

#### **Bez obrazu.**

• Pozrite si návod na obsluhu TV o voľbe správneho video vstupného kanálu. Zmeňte TV kanál, pokiaľ sa nezobrazí okno Philips.

## **Bez obrazu pri HDMI pripojení.**

- Ak je toto zariadenie pripojené k nepovolenému zobrazovaciemu zariadeniu pomocou HDMI kábla, audio/video signál nemusí byť na výstupe.
- Skontrolujte či nie je HDMI kábel poškodený. Vymeňte ho za nový HDMI kábel.
- Zmeňte nastavenia pre **[HDMI Video]** pod menu **[Video Setup]**, pokiaľ sa nezobrazí obraz.

#### **Žiaden video signál s vysokým rozlíšením na TV.**

- Uistite sa, či disk obsahuje video s vysokým rozlíšením.
- Uistite sa, či TV podporuje video s vysokým rozlíšením.

#### Zvuk

#### **Žiaden audio výstup z TV.**

- Uistite sa, či sú audio káble pripojené k audio vstupu na TV.
- Prideľte audio vstup na TV k príslušnému video vstupu. Viď návod na obsluhu TV pre viac informácií.

#### **Žiaden audio výstup z reproduktorov audio zariadenia (domáce kino/zosilňovač/receiver).**

- Uistite sa, či sú audio káble pripojené k audio vstupu na audio zariadení.
- Prepnite audio zariadenie na jeho správny audio vstupný zdroj.

#### **Žiaden zvuk pri HDMI pripojení.**

• Nemusíte počuť žiaden zvuk z HDMI výstupu, ak nie je pripojené zariadenie HDCPvyhovujúce alebo ak je len DVI-kompatibilné.

#### **Žiaden sekundárny audio výstup pri funkcii obraz v obraze.**

• V prípade voľby **[Bitstream]** pod **[HDMI Audio]** alebo **[Digital Audio]** menu, je interaktívny zvuk ako je sekundárny zvuk pre funkciu obraz v obraze stlmený. Zrušte voľbu **[Bitstream]**.

#### Prehrávanie

#### **Disk nie je možné prehrávať.**

- Uistite sa, či je disk vložený správne.
- Uistite sa, či tento prehrávač podporuje disk. Viď "Vaše zariadenie" > "Prehrávateľné média".
- Uistite sa, či tento prehrávač podporuje regionálny kód DVD alebo BD.
- Pri DVD±RW alebo DVD±R sa uistite, či je disk finalizovaný.
- Vyčistite disk.

#### **Dátové súbory (JPEG, MP3, WMA) nie je možné prehrávať alebo načítať.**

- Uistite sa, či bol dátový súbor nahratý vo formáte UDF, ISO9660 alebo JOLIET.
- Uistite sa, či zvolená skupina (adresár) neobsahuje viac ako 9,999 súborov pre DVD a 999 súborov pre CD.
- Uistite sa, či je prípona JPEG súboru .jpg, .JPG, .jpeg alebo .JPEG.
- Uistite sa, či je prípona MP3/WMA súboru .mp3 alebo .MP3 a .wma alebo .WMA pre Windows Media™ Audio.

#### **DivX video súbory nie je možné prehrávať.**

- Uistite sa, či je DivX video súbor kompletný.
- Uistite sa, či je prípona názvu správna.

#### **Obsah USB flash zariadenia nie je možné čítať.**

- Formát USB flash zariadenia nie je kompatibilný s týmto zariadením.
- Maximálna veľkosť podporovanej pamäti je 160 GB.

#### Na TV sa zobrazí "No entry" alebo "x".

• Daná operácia nie je možná.

#### **Funkcia EasyLink nefunguje.**

• Uistite sa, či je tento prehrávač pripojený k EasyLink TV značky Philips a či je **[EasyLink]** nastavené na **[On]**.

#### **Nie je možné sprístupniť funkciu BD-Live.**

- Skontrolujte pripojenie k sieti alebo sa uistite, či bola sieť nastavená.
- Vymažte lokálnu pamäť, internú pamäť (ak je) alebo USB.
- Uistite sa či BD disk podporuje funkciu BD Live.

## 9 Slovník

### A

#### **AVCHD**

AVCHD je nový formát (štandard) pre HD video kamery, ktoré môžu byť použité na nahrávanie a prehrávanie HD obraz s vysokým rozlíšením.

#### B

#### **Blu-ray Disc (BD)**

Blu-ray Disc je budúca generácia optického video disku, na ktorý je možné uložiť oveľa viac dát ako na tradičné DVD disky. Veľká kapacita umožňuje využívať funkcie ako sú HD videá, multikanálové priestorové zvuky, interaktívne menu a tak ďalej.

#### **BONUSVIEW**

BonusView, taktiež známy ako "Profile 1.1". Okrem základného prehrávania a interaktívnych funkcií, BonusView prehrávače uvedené po 31. októbri 2007 umožňujú užívateľom vychutnávať "Obraz v obraze" (PiP) a sekundárne audio funkcie (užitočné pri hrách, ktoré používajú dodatočný audio tok počas prehrávania filmu) pri kompatibilných BonusView diskoch.

#### $\overline{D}$

#### **Digitálne audio**

Digitálne audio je zvukový signál ktorý bol konvertovaný na číselné hodnoty. Digitálny zvuk môže byť prenášaný prostredníctvom viacerých kanálov. Analógový zvuk môže byť prenášaný len prostredníctvom dvoch kanálov.

#### **DivX Video-On-Demand**

DivX Certified® zariadenie musí byť zaregistrované na prehrávanie DivX Video-on-Demand (VOD) obsah. Na vygenerovanie registračného kódu, vyhľadajte časť DivX VOD v menu nastavení vášho zariadenia. Prejdite na vod.divx.com s týmto kódom na kompletizovanie procesu registrácie a získanie viac informácií o DivX video.

#### **Dolby Digital**

Systém priestorového zvuku vyvinutý spoločnosťou Dolby Laboratories ktorý obsahuje až šesť kanálov digitálneho audia (predný ľavý a pravý, priestorový ľavý a pravý, stredový a subwoofer).

#### **DTS**

Digital Theatre Systems. Systém priestorového zvuku na poskytovanie 5.1 kanálov samostatného digitálneho audia vo výrobkoch spotrebnej elektroniky a obsahu softvéru. Nie je vyvinutý Dolby Digital.

#### H

#### **HDCP**

High-bandwidth Digital Content Protection je špecifikácia ktorá poskytuje bezpečný prenos digitálneho obsahu medzi rôznymi zariadeniami (na zabránenie nepovoleného kopírovania).

#### **HDMI**

High-Definition Multimedia Interface (HDMI) je vysokorýchlostné digitálne rozhranie, ktoré môže prenášať nekomprimované kvalitné video a digitálne multikanálové audio. Doručuje perfektný obraz a kvalitný zvuk, úplne bez šumu. HDMI je plne spätne kompatibilné s DVI. Ako vyžadujú HDMI štandardy, pripojenie k HDMI alebo DVI výrobkom bez HDCP (Highbandwidth Digital Content Protection) nebude produkovať žiaden video alebo audio výstup.

#### J

#### **JPEG**

Veľmi rozšírený formát digitálnych statických obrázkov. Systém kompresie dát ponúkaný Joint Photographic Expert Group, ktorej funkcie mierne znížia kvalitu zvuku kvôli vysokému pomeru kompresie. Súbory sú rozoznané príponou ".jpg" alebo ".jpeg".

#### L

#### **LAN (Local Area Network)**

Skupina spojených zariadení v spoločnosti, škole alebo domácnosti. Indikuje hranice konkrétnej siete.

#### **Lokálna pamäť**

Táto pamäťová oblasť sa používa ako miesto určenia pre druhotný obsah na jeho sekundárne prehrávanie.

#### M

#### **MP3**

Formát súboru s kompresiou zvukových dát. "MP3" je skratka Motion Picture Experts Group 1 (alebo MPEG-1) Audio Layer 3. Použitím formátu MP3 môže jedno CD-R, alebo CD-RW obsahovať približne 10-násobne viac dát ako štandardné CD.

#### P

#### **PBC**

Riadenie prehrávania. Systém navigácie Video CD/Super VCD prostredníctvom menu na obrazovke nahratých na disku. Môžete si vychutnať interaktívne prehrávanie a vyhľadávanie.

#### **PCM**

Pulzne kódová modulácia. Digitálny audio kódovací systém.

#### **Pomer strán**

Pomer strán sa týka pomeru dĺžky k výške TV obrazoviek. Pomer štandardného TV je 4:3, zatiaľ čo pomer high-definition alebo širokouhlých TV je 16:9. Letter box vám umožňuje vychutnať si obraz so širšou perspektívou na štandardnej 4:3 obrazovke.

#### R

#### **Regionálny kód**

Systém ktorý umožňuje diskom prehrávanie len v určenom regióne. Toto zariadenie bude prehrávať len disky ktoré majú kompatibilné regionálne kódy. Regionálny kód vášho zariadenia môžete nájsť na zadnom paneli. Niektoré disky sú kompatibilné s viacerými ako jedným regiónom (alebo všetkými regiónmi).

#### W

#### **WMA**

Windows Media™ Audio. Ide o technológiu kompresie zvuku vyvinutú spoločnosťou Microsoft Corporation. WMA dáta môžu byť kódované pomocou prehrávača Windows Media Player verzia 9 alebo Windows Media Player pre Windows XP. Súbory sú rozoznávané podľa ich prípony názvu súboru "wma".

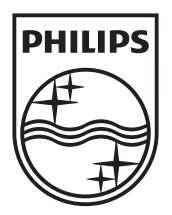

© 2010 Koninklijke Philips Electronics N.V. Všetky práva vyhradené